## Hisch index - vyhľadávanie

## Scopus

- 1. Otvoríme si databázu Scopus, záložku **Author search.**
- 2. Napíšeme meno autora. Klikneme na Search.

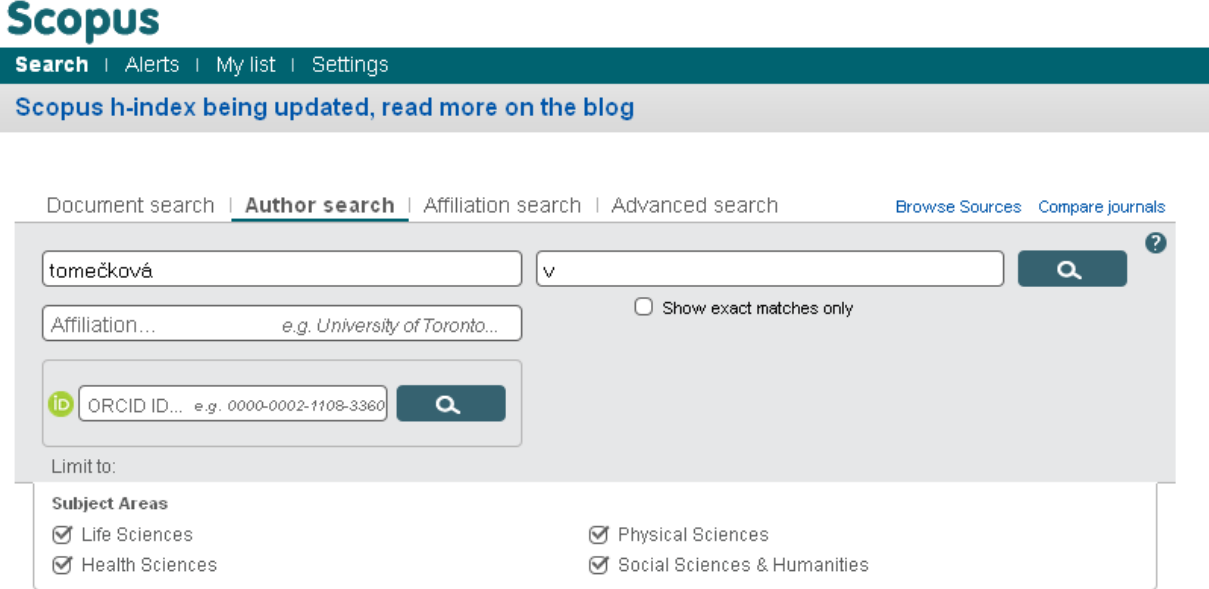

3. V zozname autorov si zaškrtneme meno autora, ktorého hľadáme a klikneme na **View citation overview.**

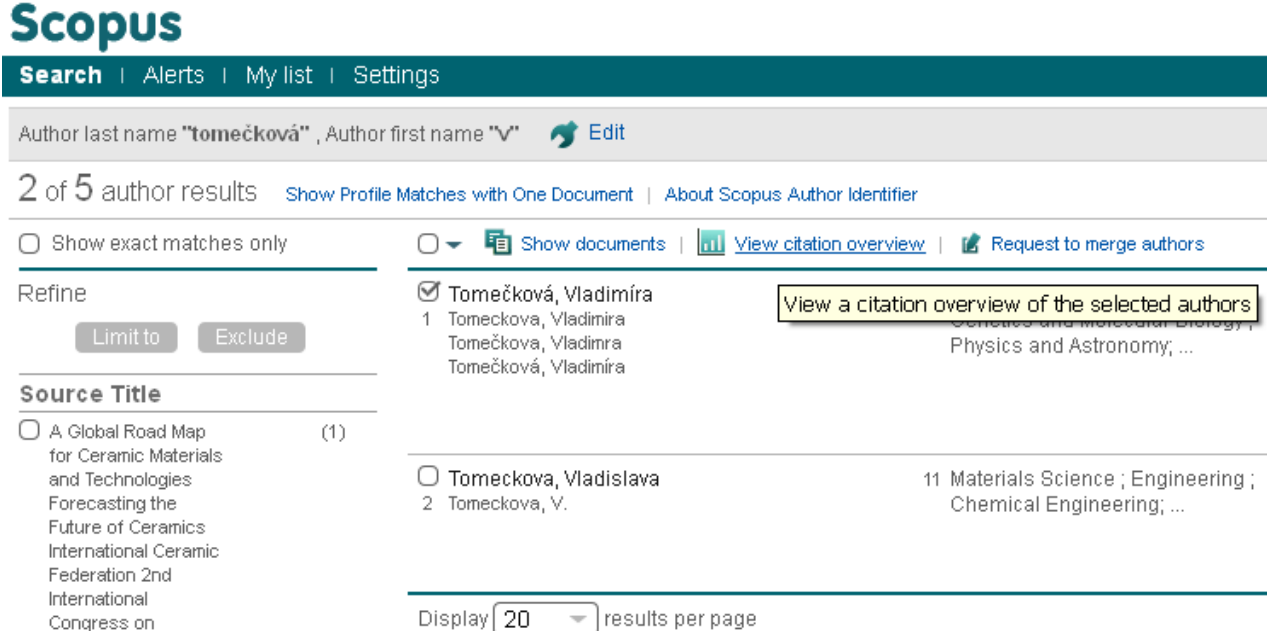

4. Dostaneme autorký h-index, s ktorým môžeme ďalej pracovať. Môžeme vylúčiť autocitácie autora; autocitácie všetkých autorov; citácie z kníh. Vieme si nastaviť obdobie výpočtu h-indexu. Výsledky sa dajú uložiť, vytlačiť, poslať e-mailom.

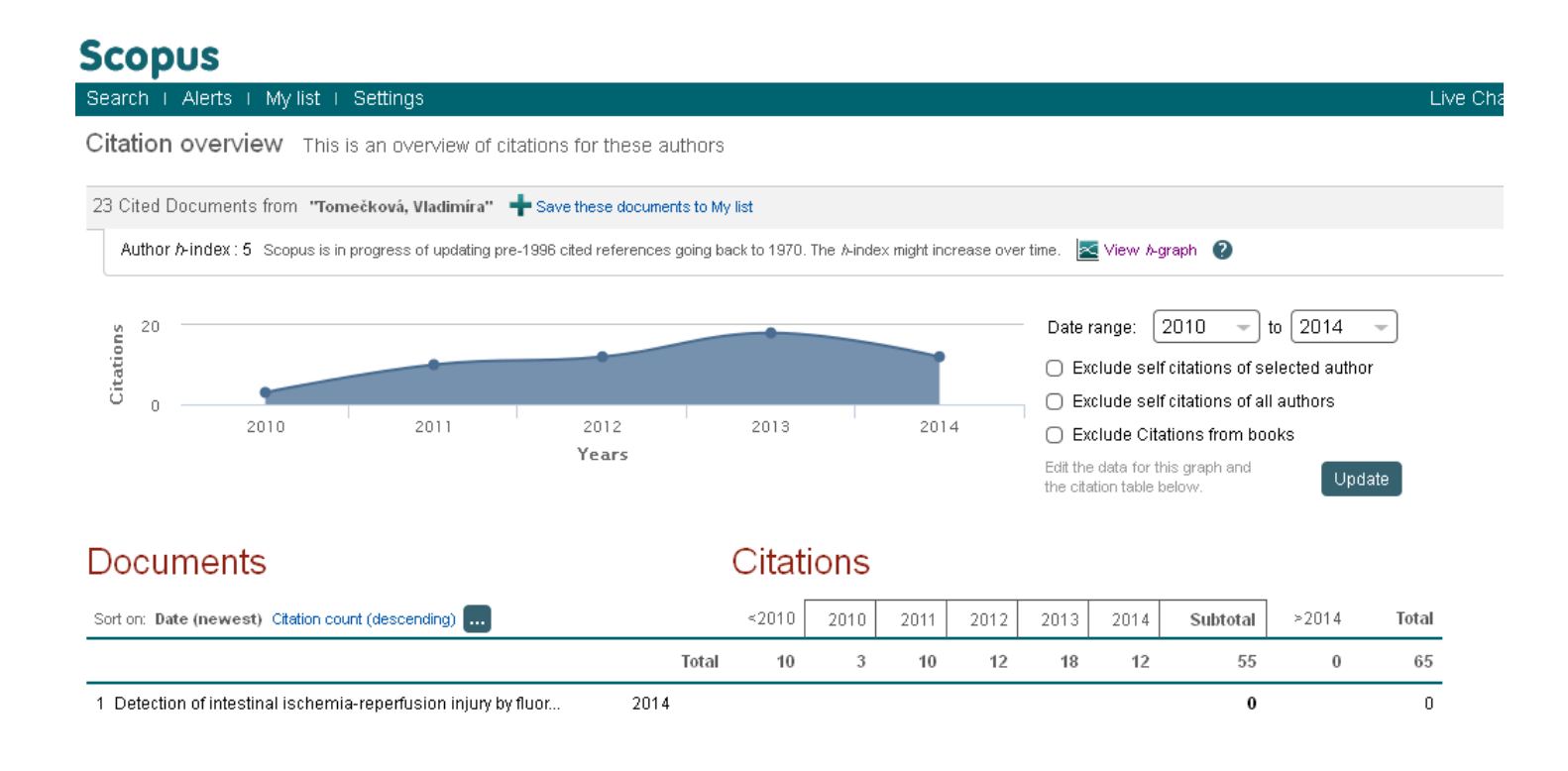

## Web of Science

1. Otvoríme si Web of Science. Napíšeme meno autora a klikneme na Search.

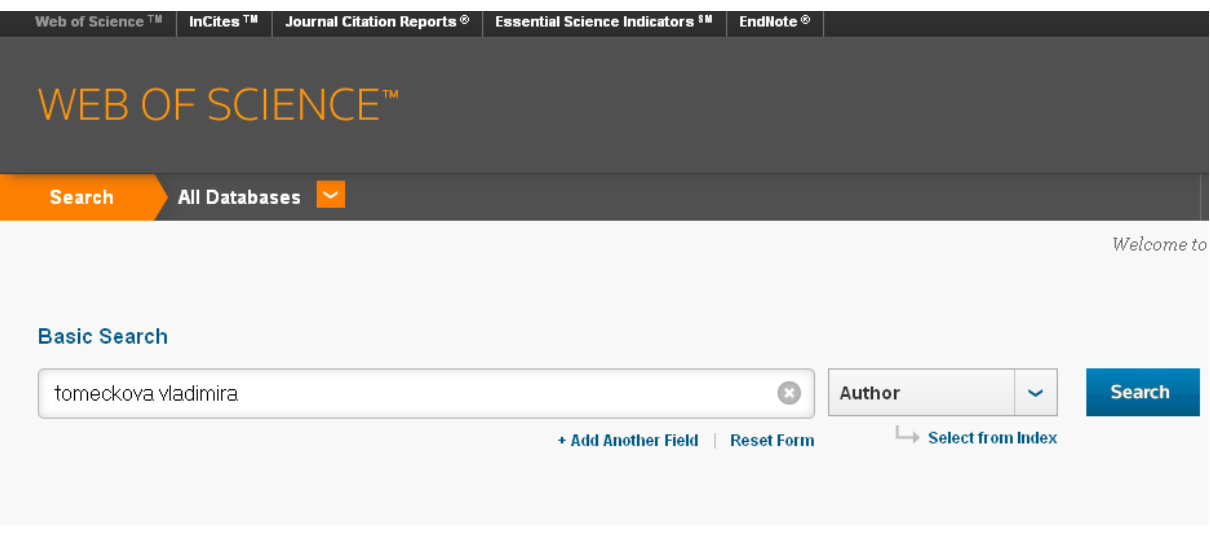

2. Zobrazí sa zoznam publikácií od zadaného autora.

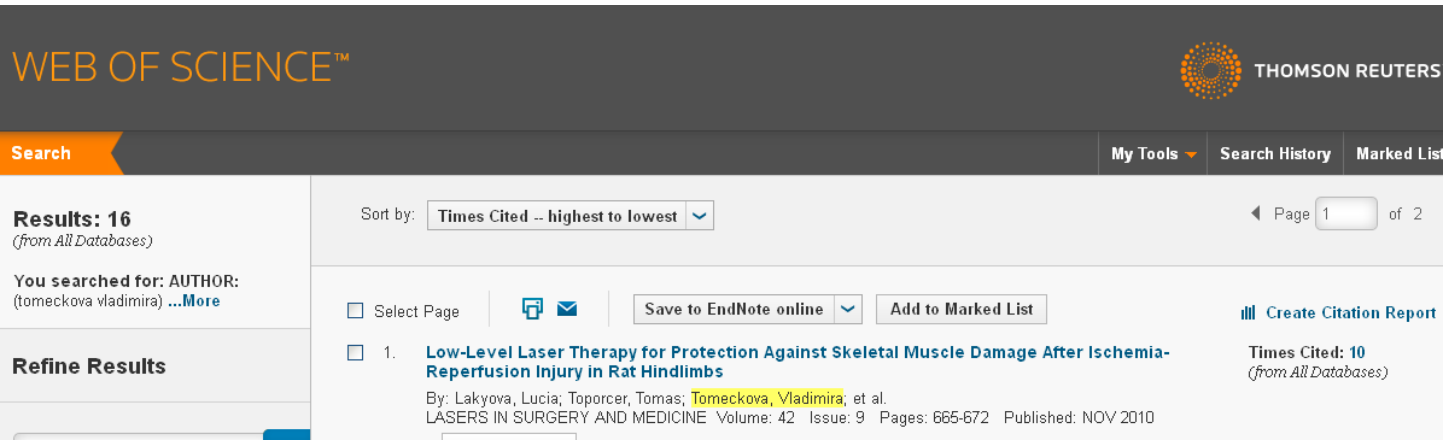

3. Klikneme na **Create Citation Report.** Zobrazia sa grafy a **h-index**. Výsledky sa dajú uložiť, vytlačiť, poslať emailom.

## Citation Report: 16

(from All Databases)

You searched for: AUTHOR: (tomeckova vladimira) ...More

This report reflects citations to source items indexed within All Databases.

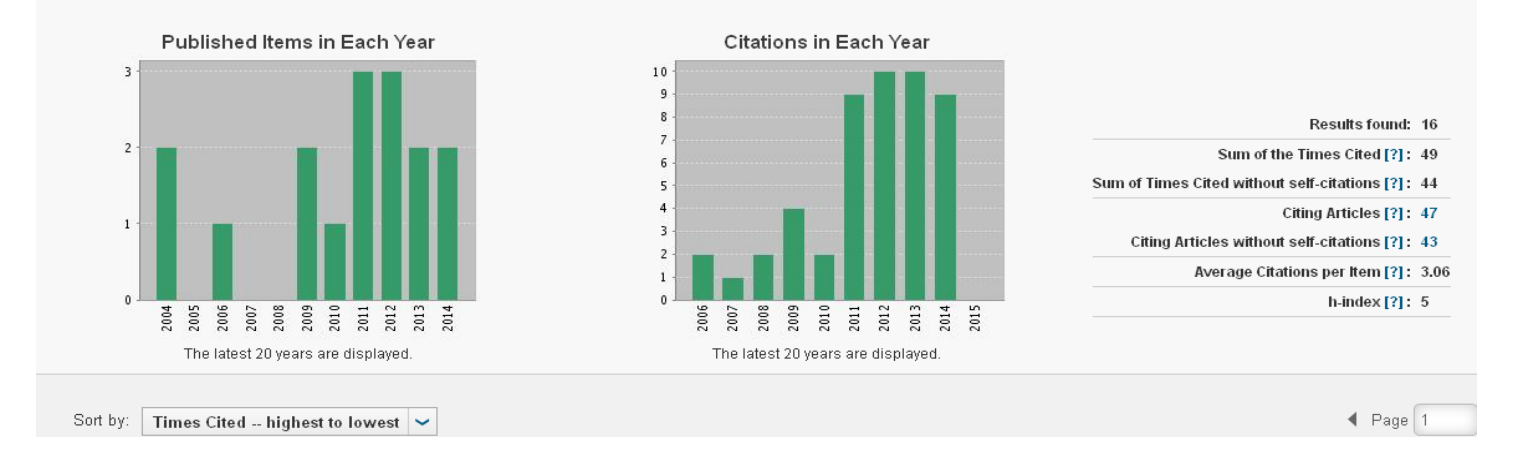